# PDF Pattern Guide

### **Know Your Files**

#### If You've Downloaded Files from the Web

If you've downloaded your PDF patterns from our website or Etsy shop, then you'll receive a single .zip file. Zip files are used to group a collection of files together and make the downloaded file smaller. To access the pattern files you'll first need to un-zip the zip file. In both Windows and Mac you can double click on the zip file to access the files inside it, or in Windows you can right click on the file and select "extract all". If you are running an old version of Windows that does not have built-in support for zip files, you can download free apps to unzip the files.

#### If You've Purchased a USB Collection

If you've purchased a collection of PDF patterns on USB Stick, then you'll not need to worry about .zip files, as all your files are available in folders directly on the USB Stick.

#### **Included Files**

You'll find a selection of different files for each pattern, here's an example and description of what they all are.

| TRIM Versions                         | *Contains versions of the PDF's that require trimming the paper                                                          |
|---------------------------------------|----------------------------------------------------------------------------------------------------|
| Eastergate A0 Sheet 1.pdf             | A0 and A1 files are large format versions of the pattern that you can send                                               |
| Eastergate A0 Sheet 2.pdf             | to copy shops if you'd prefer your PDFs printed onto large format paper rather than printing them at home.               |
| Eastergate A1 Sheet 3.pdf             |                                                                                                    |
| Eastergate A4 edge to edge.pdf        | A4 files are the pattern files to print at home if you live somewhere that uses A4 paper (most of the world, except USA) |
| Eastergate Dress Instructions.pdf     | Instruction booklet for your pattern.                                                                                    |
| Eastergate US Letter edge to edge.pdf | US Letter files are the pattern files to print at home if you live somewhere that uses US Letter paper.                  |

<sup>\*</sup>Note that not all patterns come with "trim" versions. These are provided as an alternative if you prefer this style of PDF pattern, or if you encounter any problems with printing the no-trim (edge to edge) versions.

# USB Sticks—Back-up

In case of loss or damage to the USB Stick, we recommend you create a back-up of the files on your stick. The easiest way to do this is to simply copy the files to a folder on your computer (ensure you select "copy" not "move"). Unauthorised copying & distribution of our PDF files is not permitted, but we encourage you to make back-up copies for your own personal use.

# Printing PDF Files at Home

We strongly recommend printing PDF sewing patterns from a PC/Laptop or Mac. Other devices (tablets, smartphones) often lack the option to print patterns at the correct 1-to-1 scale, and will instead automatically scale the pattern to "fit" the paper. This can result in your pattern being printed too small.

We also recommend using Adobe Acrobat Reader for printing all PDF files. Although PDF files can be printed from many different apps, including web browsers, Adobe Acrobat Reader provides settings that allow your patterns to be printed at the correct 1-to-1 scale. Some other apps will scale the pattern when printing it, which will result in pattern being printed too small.

If you don't currently have it, Adobe Acrobat Reader is a FREE download from a well respected company. The rest of the instructions will assume that you are using this app for printing. If you wish to use a different app, then you'll need to find the equivalent settings in whichever app you use to ensure patterns are printed correctly.

## Printing the Instruction

You can print the PDF instructions with a straightforward "print" in Acrobat Reader, which will print each page at A4/US Letter size, or you can print them as a booklet, which will create a more traditional manual, with each page being half the size of a A4/US Letter sheet. To do this, simply select "Booklet" from the Acrobat print dialogue box, then click "Print"

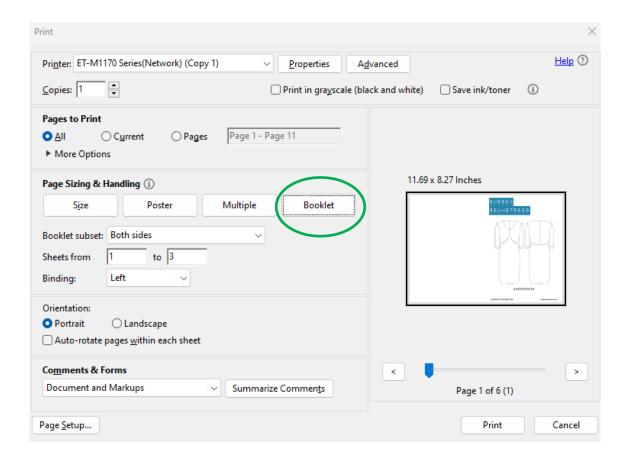

#### YouTube Tutorial Video

Almost all of our patterns come with a free YouTube tutorial video that takes you through all stages of construction. You'll find a QR code in your instruction booklet that can be scanned to take you directly to the appropriate tutorial. Alternatively you can search for the name of your pattern on YouTube, or access all video tutorials on our <u>video tutorials page</u> at <u>sussexseamstress.com</u>.

# Types of PDF Pattern

## Edge to Edge, No-Trim Pattern Files

Sussex Seamstress PDF patterns are provided in a **no-trim** format. This means the pieces of paper are intended to be placed **edge-to-edge** with **no overlap**. The main advantages of this are that the pattern is easier to assemble, since you don't need to do any trimming of the paper or aligning of cut marks and also that it saves paper & ink as there is no need to print overlapping areas (which means you are printing parts of the pattern twice).

With these PDFs, you will find there is a **small gap** in pattern lines that cross pieces of paper, **this is normal**. We lay our patterns out such that no vital information is contained in this small gap—the lines just continue across them.

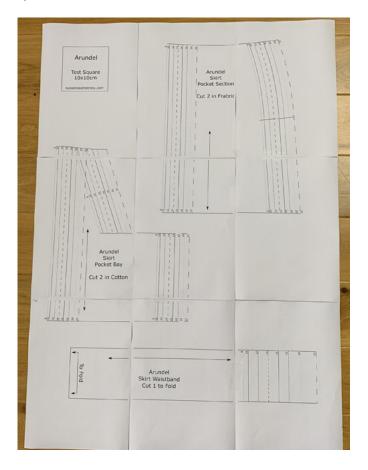

An example of a printed no-trim edge-to-edge PDF pattern. Simply lay the piece of paper side by side & tape them at the edges.

# Trim Type Pattern Files

If you are already familiar with PDF sewing patterns, then you'll probably be used to pattern files that require the paper to be trimmed at the edges and slightly overlapped. Some of our patterns come with these more traditional trim-type PDF's as an option.

We provide these files for those who prefer this style of PDF, but we don't recommend using them unless you encounter printing issues with the no-trim PDF's that you are not able to rectify with PDF or printer settings. This can very occasionally happen with certain printer models that automatically scale the files (or have the setting for turning the scaling off somewhat hidden). Although the printer will also scale the trim-type PDFs, because there is a large gap around the edge of this kind of pattern (where cut marks are shown), the printer often doesn't need to scale the pages so they print correctly.

## Printing the Patterns at Home

The process for printing the PDF pattern files is the same whether you use the edge-to-edge no-trim files, or the trim versions (if provided).

Open the pattern file in Adobe Acrobat Reader and then click "Print".

This will display the print dialogue box shown below.

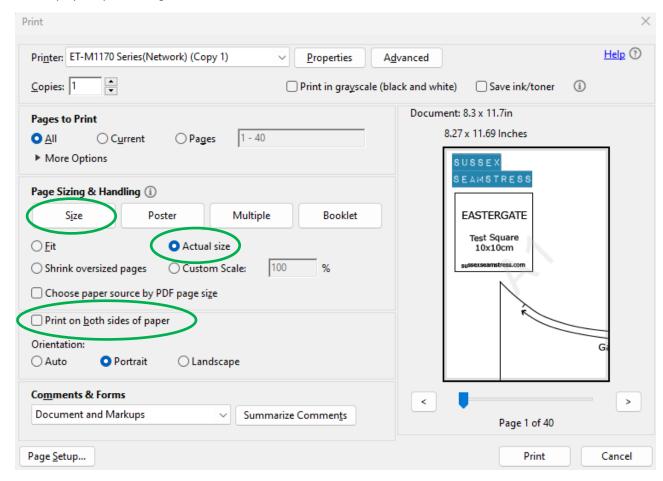

In this dialogue box select the "Size" button. Click the "Actual Size" option. And ensure that "Print on both side of paper" is NOT selected (no tick/check mark).

That's it! You can now click the "Print" button in the bottom right and your pattern should print correctly.

# Checking the Test Square

Each pattern file contains a Test Square (usually on the first page). After printing you should measure this test square to check that the pattern has printed at the correct scale (if you wish, can print *just* this page as an initial test before printing the whole pattern). Our test squares are 10x10cm. If you measure the test square and it is significantly different to this measurement (i.e. more than 1mm different), then the pattern has not been printed to the correct scale and you should check any settings either within Adobe Acrobat (see above) or within the settings for your printer that may have "fit to paper" scaling selected and switch those options off. To check the settings of your printer you can click the "Properties" or "Advanced" buttons shown in the dialogue box above next to your printer's name.

The Test Square is unlikely to be *exactly* 10x10cm as home printers are not 100% accurate, but if it is incorrect by more than 1mm, this could indicate a print setting needs adjusting.

## Support

Should you have any questions about your pattern you can contact us via email at sussexseamstress@gmail.com or fill out the form on our contact page.